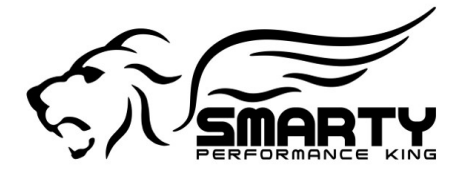

## *#1 in Dodge Cummins Performance*

# *Smarty* **S-67 Software Levels #0 - #9**

SW #0: Half power SW #1: 30 hp with raised Timing SW #2: "Soft" *CaTCHER* (Stock Timing) SW  $#3$ : Like  $#2 +$  added Timing SW #4: Mild *CaTCHER* (Stock Timing) SW #5: Like #4 + added Timing SW #6: *CaTCHER* (Stock Timing) SW  $#7$ : Like  $#6 +$  added Timing SW #8: Wild *CaTCHER* (Stock Timing) SW #9: Like #8 + added Timing

**Important notice!** All softwares (except #0) use a – REDUCED TORQUE MANAGEMENT! This increases the off idle respponsiveness of the engine greatly! Please be careful when you use these softwares for the first time, especially the higher numbered ones.

## **Software number Zero:**

Abouf half the power of a stock software. Use it whenever reduced power is desired or when you have to make sure than NO SMOKE is produced.

#### **Software number One:**

30 Horsepower increase with additional timing.

#### **Software number Two:**

\*\*\*60 Horsepower increase without additional timing.

#### **Software number Three:**

60 Horsepower increase with additional timing. (Highest save level for a stock automatic transmission)

#### **Software number Four:**

\*\*\*90 Horsepower increase without additional timing.

#### **Software number Five:**

90 Horsepower increase with additional timing. (Highest save level for a stock clutch/manual transmission)

#### **Software number Six:**

\*\*\*130 Horsepower increase without additional timing.

#### **Software number Seven:**

130 Horsepower increase with additional timing.

#### **°°°Software number Eight:**

\*\*\*170 Horsepower increase without additional timing.

#### **°°°Software number Nine:**

170 Horsepower increase with additional timing.

°°° Do not use for prolonged high speed tuns! Speeds exceeding approx 105 mph can result in high exhaust gas temperatures and damage the Diesel Particulate Filter (DPF)!

\*\*\* All even numbered softwares (2-4-6-8) without added Timing are to be used for stacking with other aftermarket power adding devices that also add their own timing. NO additional timing has to be used with the odd numbered softwares (1-3-5- 7-9)! Severe engine damage will result!

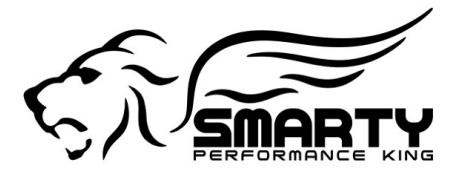

# *Smarty* **tuning instruction for the** *REVO lution* **software**

#### **We provide you a whole new tuning concept with a handheld perfomance tuner. For the first time the Cummins engine performance tuning software can now be customized by the customer. The** *REVOlution* **starts here!**

If you prefer *Smarty*'s default software configuration, simply skip the "Adjust Options" menu and choose the *CaTCHER* level you prefer. If you want to change the default setting of any (or all) of the customizable items, you can enter the "Adjust Options" menu, navigate with the ">" and "<" keys to the item you want to customize and enter your choise. Done! *Smarty* will do the rest. Once the end of the item list is reached, *Smarty* will store your selections in its memory. In this way, your preferred selections will be applied every time you program your truck. As a simple example, if you set the Speed-limiter to "100", *Smarty* will always use that value for all ECM updates, until you change the value again or return *Smarty* back to stock. When you enter the "ECM update" menu you will find the chapter "Adjust options". Once entered, this menu allows you to choose among the items and their levels of customization.

## **Speed-limiter:**

From 25 to 250 mph in one mile increments.

## **Torque management (not available for MY2010 and above):**

- **#0 Default**
- **#1 OEM Stock Torque Management**
- **#2 Mild**
- **#3 Moderate** (after market clutch/AT transmission recommeded!)
- **#4 Wild** (aftermarket clutch/AT Transmission NEEDED!)

The higher the # you choose then less Torque management remains and more aggressive the throttle response becomes. ATTENTION! ANY level above the default #2 WILL damage a stock automatic transmission/clutch!

## **Injection Timing:**

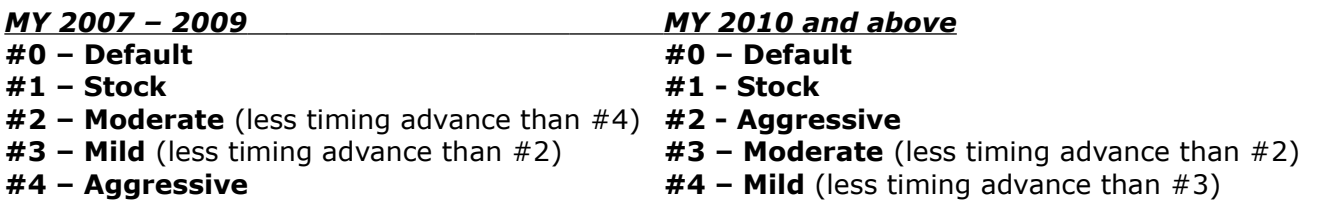

The odd numbered SWs (1-3-5-7-9) use the advanced timing and the even numbered SWs (2,4,6,8) use the stock timing. This is only true if you do not adjust the options! With the *REVO* you can choose ANY timing you want, no matter is the *CaTCHER* you'll donwload is odd or even! You CAN, add timing to the softwares that have none, or use the stock timing in the odd # ones. Your pleasure! By definition for all adjustable options the default is #2. EXCEPT for the Timing. The timing has two defaults. #1 for the even numberes SWs (stock timing) and #2 for the odd numbered SWs (advanced timing). To avoid confusion and to help the customer in returning all levels to default (if needed), key #0 is used to return *Smarty* back to the default levels. This is most important for the timing. When *Smarty* is set back to default with key #0, then even numbered softwares will use the stock timing and the odd numbered one the advanced timing.

## **Rail pressure (not available for MY2010 and above):**

- **#0 Default**
- **#1 Stock**
- **#2 Mild**
- **#3 Moderate\***
- **#4 Wild\***

\* In order to avoid damages to the injection system, do not use for prolonged time.